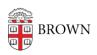

Knowledgebase > Network and Connectivity > Virtual Private Network > Connect To Brown's VPN on Linux

## Connect To Brown's VPN on Linux

Stephanie Obodda - 2023-11-30 - Comments (0) - Virtual Private Network

While the VPN is not officially supported for Linux users, it does work in many distributions. You will need the 'network-manager' and 'ppp' packages for your distribution installed, then use the web-based login (vpn.brown.edu) - note that this currently doesn't work in all browsers (definitely not Chrome). You will also need superuser access to install the plugin.

## **Installing VPN Plugin (Pale Moon)**

Install Pale Moon here: <a href="https://linux.palemoon.org/download/installer/">https://linux.palemoon.org/download/installer/</a>

- 1. Visit <a href="https://vpn.brown.edu/">https://vpn.brown.edu/</a>
- 2. Sign in with your Brown credentials and your two-step authorization, if applicable.
- 3. Follow through on-screen prompts to install plugin; you may be asked to restart the browser.
- 4. Once plugin is installed, you will be able to connect through Brown VPN by going to this page.

## Related Content

- Connect To Brown's VPN On Android
- Connect To Brown's VPN Using A Web Browser

- Connect To Brown's VPN (PC & Mac)
- Connect To Brown's VPN on iOS
- Connect to Brown's VPN on a Chromebook
- <u>Troubleshooting VPN</u>